## Астрал ФЛК. Сервис проверки файлов отчетности

Сервис ФЛК расположен по адресу: [flk.astral.ru](https://flk.astral.ru/)

Сервис позволяет:

- Проверить отчетность в ФНС, ПФР, ФСС и РАР на ошибки;
- Проверить на какой сертификат зашифрован транспортный контейнер.

Перейдя по ссылке, в открывшемся окне нажмите кнопку Выбрать файлы:

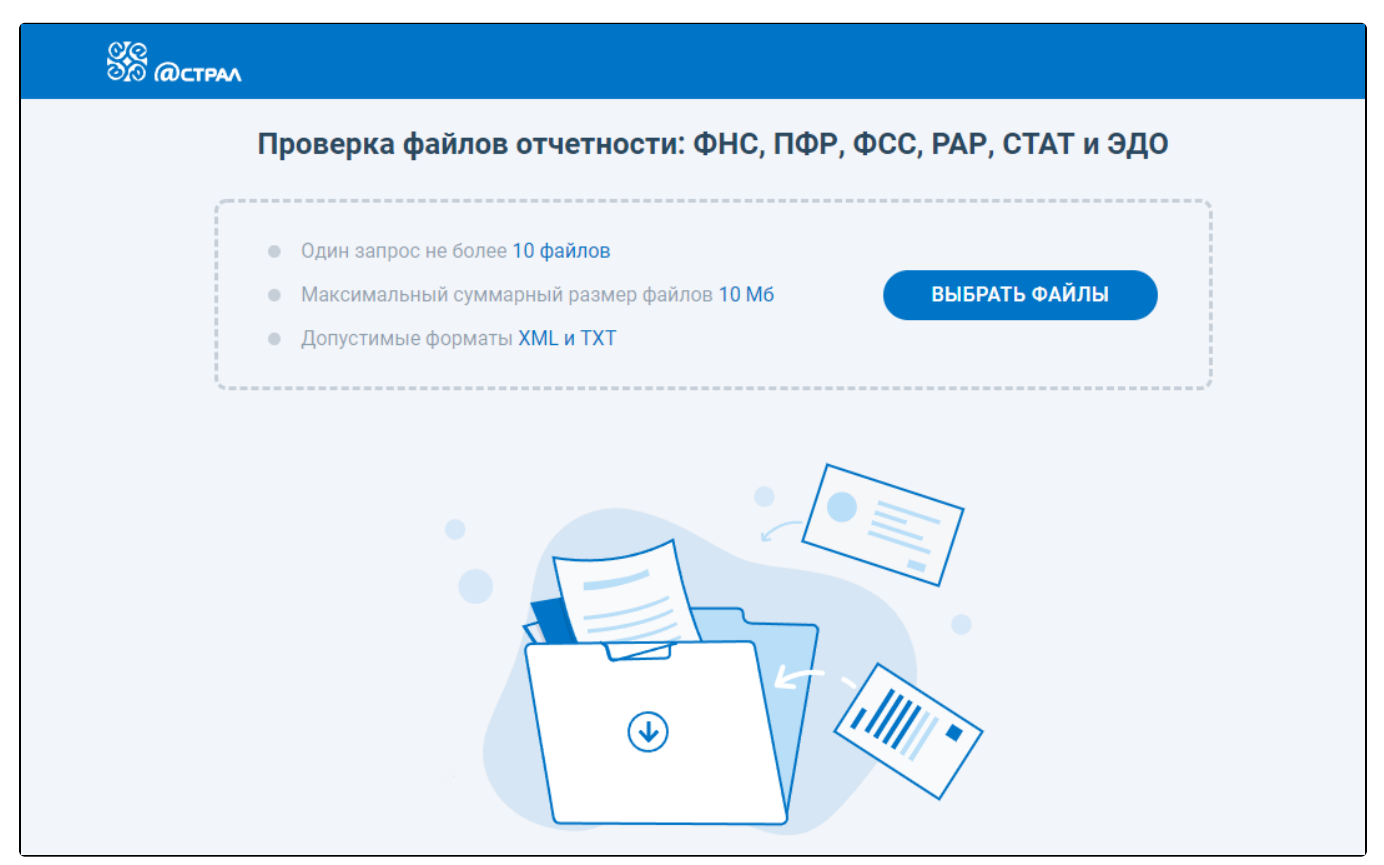

Выберите один или несколько выгруженных ранее файлов отчетности в формате \*.xml или \*.txt. Файл отчетности будет автоматически проверен, после отобразиться результат проверки:

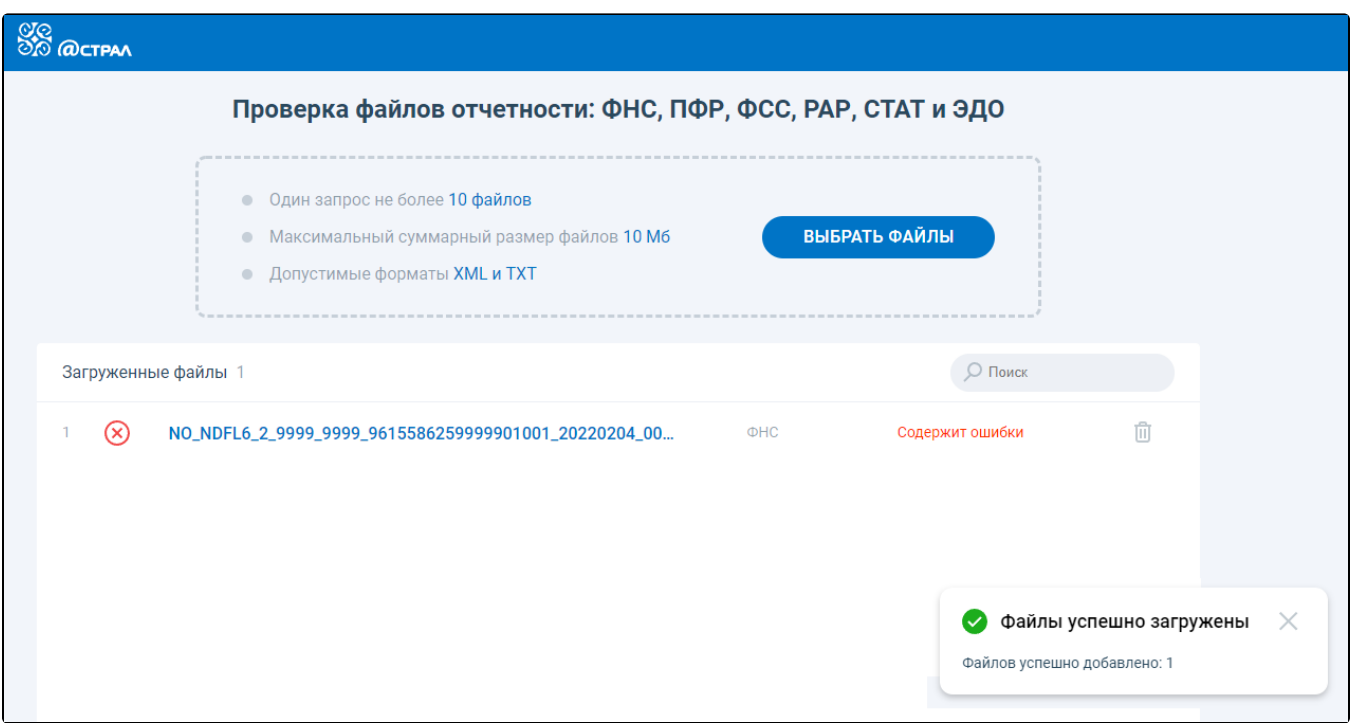

Если файл содержит ошибки, нажмите на файл, чтобы ознакомиться с протоколом форматно-логического контроля.

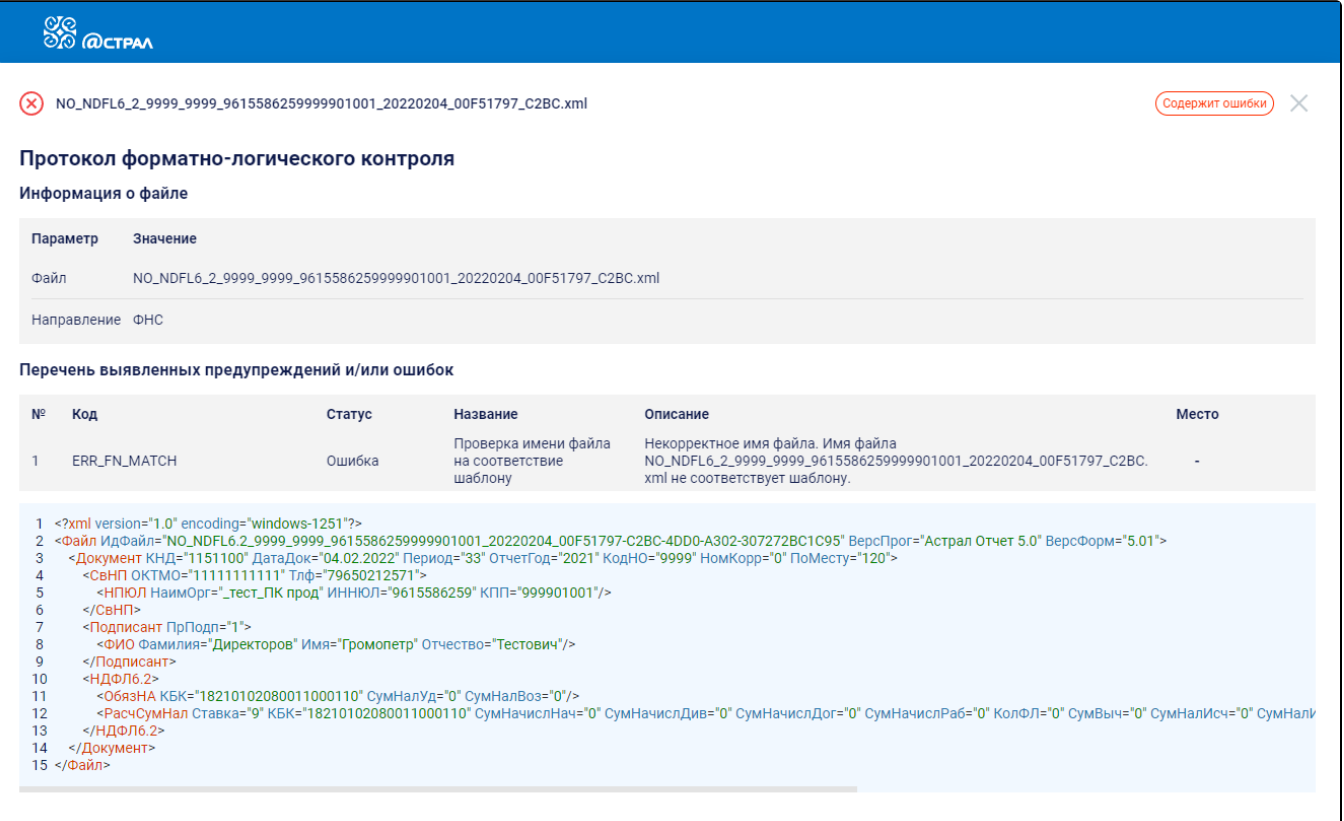